Processing Rules Processing Rules

# **Processing Rules**

All SYSMAIN functions except the find function can be performed on automatic and free rules.

If Predict is installed, we recommend that you use Predict instead of SYSMAIN for the processing of rules; Natural does not process all information on rules (for example, format and verification type) provided by Predict.

The rule environment specification must always correspond to the database ID (DBID) and file number (FNR) of the relevant FDIC system file.

This section describes menu functions and selection list options provided to perform a SYSMAIN function on rules and the syntax that applies when using direct commands.

- Fields in the Rules Menu
- Selection Lists for Rules
- Direct Command Syntax for Rules

## Fields in the Rules Menu

The **Rules** menu contains all SYSMAIN functions required for the processing of rules. The fields provided in the menu are described in the following table:

| Field | Explanation                                                                              | ı            |  |
|-------|------------------------------------------------------------------------------------------|--------------|--|
| Code  | Specifies the function to be performed as described in <i>Description of Functions</i> : |              |  |
|       |                                                                                          |              |  |
|       | С                                                                                        | Copy rule.   |  |
|       | D                                                                                        | Delete rule. |  |
|       | L                                                                                        | List rule.   |  |
|       | М                                                                                        | Move rule.   |  |
|       | R                                                                                        | Rename rule. |  |
|       |                                                                                          |              |  |

Processing Rules Fields in the Rules Menu

| Field                  | Explanation                                                                                                    |  |  |
|------------------------|----------------------------------------------------------------------------------------------------|--|--|
| Sel. List              | Specifies whether selective processing or automated processing is used:                                                                                                    |  |  |
|                        | <ul> <li>Y Yes.         Selective processing is activated. A selection list is displayed when processing rules. This is the default setting. For the columns and line commands available on a selection list, see <i>Selection Lists for Rules</i>.     </li> <li>No.         Selective processing is deactivated.     </li> </ul> |  |  |
| Name                   | The name of the rule to be processed or a range of names: see also <i>Specifying a Range of Names</i> .                                                                                                    |  |  |
| New<br>Name            | The name to be given to a rule when it is renamed with the rename function.                                                                                                    |  |  |
| Туре                   | The type of rule to be processed:                                                                                                    |  |  |
|                        | A Only automatic rules are processed.  F Only free rules are processed.  AF All rules are processed: automatic and/or free rules. This is the default setting.  or empty field                                                                                                    |  |  |
| Database               | The database ID (DBID) of a source or a target database.  The source database contains the FDIC system file where the rule to be processed is stored. The target database contains the FDIC system file to which the rule is to be copied or moved, or where the rule is renamed.  Valid database IDs are 1 to 65535.              |  |  |
| File                   | The file number (FNR) of a source or a target FDIC system file.                                                                                                    |  |  |
|                        | Valid file numbers are 1 to 65535.                                                                                                    |  |  |
|                        | The source file contains the rule to be processed. The target file is the file to which the rule is to be copied or moved, or where the rule is renamed.                                                                                                    |  |  |
| Name                   | Only applies to VSAM files.                                                                                                    |  |  |
| (next to <b>File</b> ) | The DDNAME/FCT entry for the source or target file number.                                                                                                    |  |  |

Selection Lists for Rules Processing Rules

| Field   | Explanation                                                                                                    |  |
|---------|----------------------------------------------------------------------------------------------------|--|
| Replace | Specifies whether a rule is to be replaced when using the move, copy or rename function:                                                                                                    |  |
|         | <ul> <li>Y Yes. A rule with the same name which exists in the target environment is replaced.</li> <li>No. A rule with the same name which exists in the target environment is not replaced. This is the default setting.</li> </ul> |  |
|         | See also Using the Replace Option.                                                                                                    |  |

## **Selection Lists for Rules**

If selective processing has been activated, a selection list of all rules that meet the specified selection criteria is displayed on a **Selection** screen.

This section describes the columns contained on a **Selection** screen and the line commands provided to further process a rule:

- Columns
- Line Commands

## **Columns**

The following columns are displayed on a **Selection** screen:

| Column    | Explanation                                                                                                    |
|-----------|----------------------------------------------------------------------------------------------------|
| C         | Input field for line commands (see below).                                                                                                    |
| Rule Name | The name of the rule that meets the specified selection criteria.                                                                                                    |
| Type      | The type of rule: Free or Auto (Automatic) rule.                                                                                                    |
| Ver. Type | The verification type: an attribute of the rule which is directly taken from the verification as defined in Predict. A value of Unknown indicates that there is no corresponding verification information in Predict available. For valid values, see the <i>Predict</i> documentation.    |
| Format    | The format type: an attribute of the rule which is directly taken from the verification as defined in Predict. A value of Unknown indicates that there is no corresponding verification information in Predict available. For valid values, see the relevant <i>Predict</i> documentation. |
| Message   | The message which indicates the current processing status of a rule. For possible messages, see <i>Status Messages</i> .                                                                                                    |

#### **Line Commands**

One of the following line commands can be entered in the C (Command) column of a **Selection** screen:

| Line<br>Command | Function                                                                                                    |
|-----------------|----------------------------------------------------------------------------------------------------|
| A               | Process the specified rule.                                                                                                    |
| F               | Only applies to automatic rules.  All DDMs and fields which have the specified rule assigned are displayed.                                                                                   |
| Н               | Produce a hardcopy of the saved (source) object of a rule.  The source code of the specified rule is printed and listed on the screen.                                                        |
| I               | Display directory information of the rule.  This command is similar to the system command LIST DIR (see <i>Displaying Directory Information</i> in the <i>System Commands</i> documentation). |
| L               | Display the source code of a rule.                                                                                                    |

## **Direct Command Syntax for Rules**

This section shows the syntax that applies when performing a SYSMAIN function on rules by using direct commands in either online or batch mode. For general instructions on using direct commands, refer to *Executing Commands*.

For explanations of the keywords and variable values used in the syntax diagrams below, refer to *Keywords and Variables in Direct Commands*. The symbols in the syntax diagrams correspond to the syntax symbols used for system commands. These symbols are explained in *System Command Syntax* in the *System Commands* documentation.

COPY and MOVE Processing Rules

The syntax of the where-clause and the with-clause are identical for each command.

This section covers the following topics:

- COPY and MOVE
- DELETE
- LIST
- RENAME
- where-clause
- with-clause

## **COPY and MOVE**

```
\[ \frac{\mathbb{C}}{\mathbb{M}} \frac{\mathbb{R}}{\mathbb{M}} \frac{\mathbb{R}}{\mathbb{U}} \frac{\mathbb{E}}{\mathbb{M}} \frac{\mathbb{E}}{\mathbb{M}} \frac{\mathbb{E}}{\mathbb{M}} \frac{\mathbb{E}}{\mathbb{M}} \frac{\mathbb{E}}{\mathbb{M}} \frac{\mathbb{E}}{\mathbb{M}} \frac{\mathbb{E}}{\mathbb{M}} \frac{\mathbb{E}}{\mathbb{M}} \frac{\mathbb{E}}{\mathbb{M}} \frac{\mathbb{E}}{\mathbb{M}} \frac{\mathbb{E}}{\mathbb{M}} \frac{\mathbb{E}}{\mathbb{M}} \frac{\mathbb{E}}{\mathbb{E}} \frac{\mathbb{E}}{\mathbb{M}} \frac{\mathbb{E}}{\mathbb{E}} \frac{\mathbb{E}}{\mathbb{E}} \fr
```

## **Examples:**

```
C RULE TESTRULE FM FNR 20 TO FNR 24 REPLACE
```

COPY R C< FM FNR 20 TO FNR 24

M RULE TESTRULE FM FNR 20 TO FNR 24 REPLACE

MOVE RULE C< FM FNR 20 TO FNR 24

#### **DELETE**

```
DELETE RULE name [with-clause] [ IN where-clause ]
```

#### **Example:**

D RULE DEMORULE IN DBID 12 FNR 27

Processing Rules LIST

#### LIST

```
LIST RULE name [ IN where-clause ] [with-clause]
```

#### **Example:**

```
L RULE * DBID 1 FNR 5
```

#### **RENAME**

```
RENAME RULE name AS new-name FM where-clause TO where-clause [ with-clause]
```

#### **Examples:**

```
RENAME R OLDRULE AS NEWRULE FM DBID 1 FNR 4 TO DBID 1 FNR 5
```

```
R RULE OLDRULE AS NEWRULE FM FNR 4 TO FNR 5 REPLACE RCOP
```

#### where-clause

```
[WHERE] [DBID dbid] [FNR fnr] [NAME vsam- name] [CIPHER cipher]

[PASSWORD password

[PSW ]

[DIC (dbid,fnr,password,cipher)]

[SEC (dbid,fnr,password,cipher)]
```

#### **Separators**

Commas must be used as separators between the values following the DIC and SEC keywords, or if a value is missing. For example: DIC (10,,secret,2a). If the session parameter ID (see *ID - Input Delimiter Character* in the *Parameter Reference* documentation) has been set to a comma, use a slash (/) as the separator between values.

#### with-clause

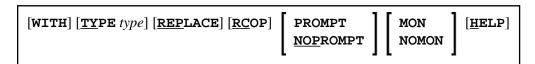